## **Invoicing Insurer – Excess invoice**

From now on it is possible to create an excess invoice from the popup of the insurer. You can create the excess invoice by pressing the following icon:

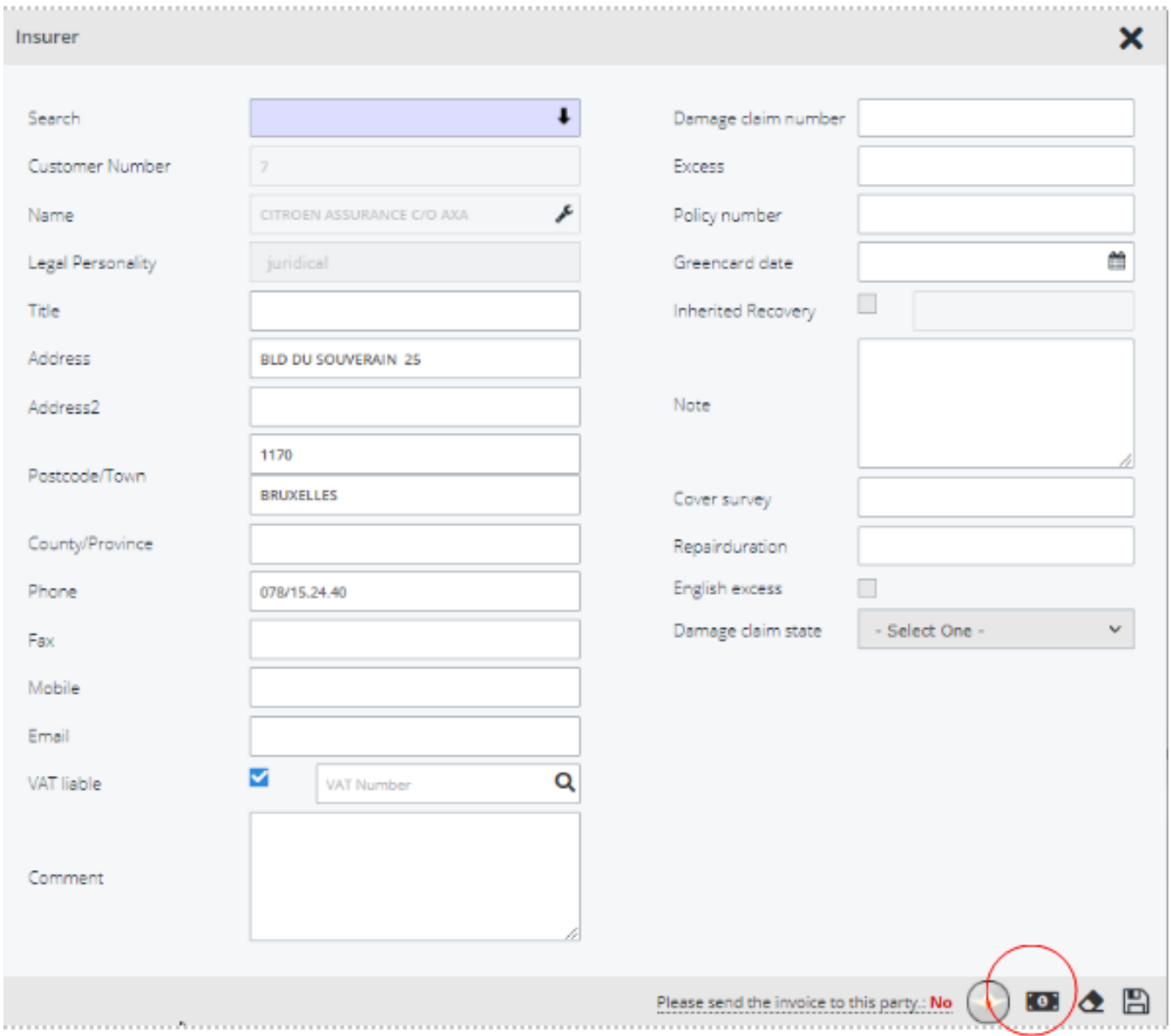

Unikátní ID: #3877 Autor: Sophia Bouhajra Aktualizováno: 2022-02-09 10:30